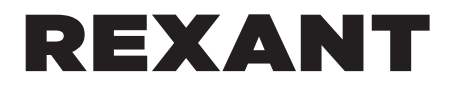

# ИНСТРУКЦИЯ ПОЛЬЗОВАТЕЛЯ

# **ТЕСТЕР КАБЕЛЯ** «МНОГОФУНКЦИОНАЛЬНЫЙ»

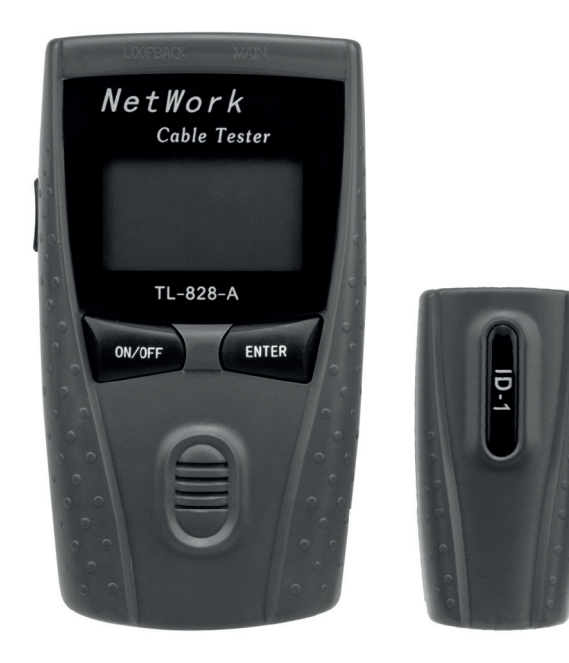

12-1009

Благодарим вас за выбор многофункционального тестера сетевых кабелей REXANT арт. 12-1009. Это профессиональный тестер, созданный с учетом быстрого развития глобальных сетей. Устройство может использоваться для тестирования UTP, STP витых пар. коаксиальных кабелей, телефонных проводов и т. д.

ПРЕДУПРЕЖДЕНИЕ: Перед использованием устройства прочтите, примите к сведению и следуйте всем мерам предосторожности и правилам эксплуатации, изложенным в данной Инструкции пользователя. Несоблюдение этого требования может стать причиной повреждения тестера или травмы пользователя.

# МЕРЫ БЕЗОПАСНОСТИ И ПРАВИЛА ЭКСПЛУАТАЦИИ

• Перед использованием внимательно осмотрите корпус тестера. Не пользуйтесь тестером, если он поврежден или имеет признаки неисправности.

• Данный тестер предназначен для тестирования UTP. STP витых пар, коаксиальных кабелей. телефонных проводов и т.д.

• Запрешается тестирование кабелей в сетях под напряжением.

• Не пользуйтесь этим тестером со снятой крышкой или без каких-либо деталей.

• Не снимайте крышку тестера для технического обслуживания, предварительно не отключив его от всех внешних цепей.

• Ремонт и техническое обслуживание данного оборудования должно осуществляться только квалифицированным ремонтным персоналом или квалифицированными инженерами-электриками/электротехниками, знакомыми с правилами безопасности. применимыми к данному типу оборудования.

• При тестировании не прикасайтесь к концам кабелей. Может возникнуть угроза поражения электрическим током.

• Не подавайте напряжение или ток ни на один из соединителей тестера.

• Не используйте тестер для измерений в неблагоприятных условиях окружающей среды (дождь, снег, туман) или в непосредственной близости от взрывоопасных газов. Избегайте воздействия на прибор пара и пыли.

• Не пользуйтесь тестером в условиях конденсации, то есть там, где окружающая температура и влажность могут привести к конденсации воды внутри тестера.

• Не пользуйтесь влажным тестером ни при влажной погоде, ни сразу после влажной чистки его корпуса.

• Не пользуйтесь тестером сразу после перемещения его из холодной в теплую среду, т. к. это может привести к конденсации воды внутри прибора. Перед использованием дайте тестеру возможность нагреться до комнатной температуры.

• Не вносите никакие изменения в конструкцию тестера. Изменение конструкции может сделать тестер небезопасным и стать причиной травмы пользователя.

• Избегайте использования вблизи мощных электростатических полей (высоковольтных линий электропередач, телевизионных экранов, компьютерных мониторов и т. д.), а также вблизи сильных магнитных полей (магнитов, громкоговорителей, трансформаторов, двигателей, катушек, реле, электромагнитных пускателей, электромагнитов и т. д.), т. к. это может привести к искажению результата измерения.

• Данный прибор не предназначен для тестирования силовых цепей. Подключение тестера к силовой цепи может привести к его повреждению или нанести травму пользователю.

• Питание тестера осуществляется от 4 батареек АА (LR06) 1,5V (идут в комплекте).

- Нельзя начинать тестирование раньше, чем подключены разъемы линии.
- Используйте качественные инструменты для обжима кабеля.
- Извлеките батарею, если тестер не будет использоваться дольше одного месяца.

#### • Не используйте тестер, если обнаружено протекание химических веществ из батареи. Несоблюдение указанных требований может привести к поломке оборудования или травме пользователя!

# КРАТКОЕ ОПИСАНИЕ:

1. Тестер.

- 2. ВКЛ/ВЫКЛ питания.
- 3. Кнопка «Ввод» (ENTER).
- 4. Функциональная клавиша.
- 5. Возвратный разъем.
- 6. Главный разъем.
- 7. ЖК-дисплей.
- 8. Удаленный модуль.
- 9. ID-разъём.

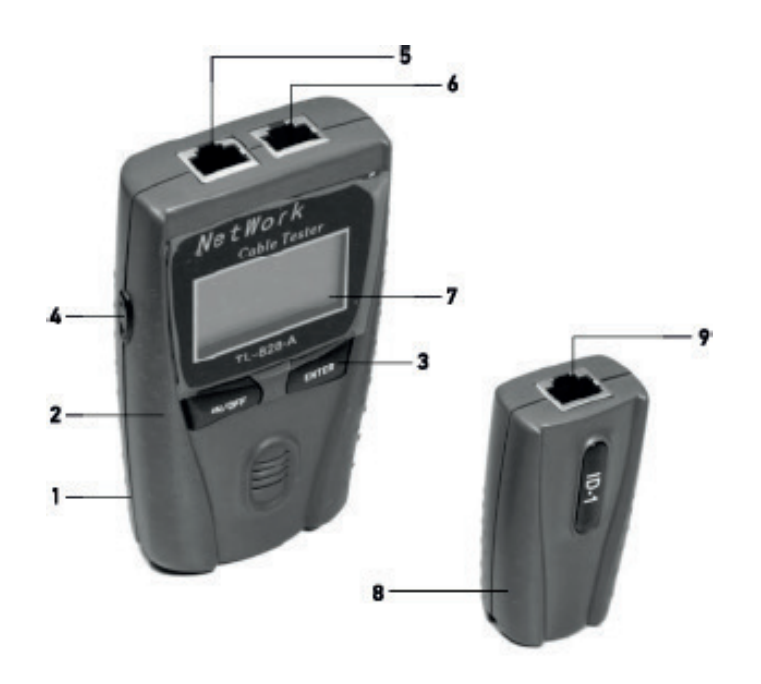

# WIREMAP (КАРТА ПРОВОДОВ):

- PASS (Тест пройден успешно).
- Кабель разомкнут на большой дистанции.
- Кабель разомкнут на короткой дистанции.
- SHORT (Короткое замыкание).
- CROSS (Перекрестное соединение).

# PAIR & LENGTH

(Тестирование пары и длины):

- SHORT (Короткое замыкание).
- PAIR & LENGTH (Пара и длина)
- Некорректное спаривание.
- Тест положения «OPEN» (Разомкнут).

#### COAX/TEL (КОАКСИАЛЬНЫЙ КАБЕЛЬ И ТЕЛЕФОННЫЙ ПРОВОД):

- PASS (Тест пройден успешно).
- OPEN (Разомкнут).
- SHORT (Короткое замыкание).

# БАЗОВЫЕ ФУНКЦИИ И ХАРАКТЕРИСТИКИ:

• Тестирование разомкнутой цепи, короткого замыкания, параллельного соединения, раздельного соединения и обратного соединения 5/5Е/6 UTP/STP витых пар, коаксиальных кабелей и телефонных проводов.

• Определение места неисправности соединительных проводов.

- Тестирование соединения кабелей раздельно.
- Метр в режиме калибровки может быть заменен на фут.
- Точность измерения длины составляет 98%.
- Измерение длины кабеля и определения точки размыкания цепи.

• Простота использования, низкое энергопотребление, режим работы в режиме ожидания до 50 часов.

- Автоматическое отключение через 10 минут в случае простоя.
- Проведение измерений пары и измерений длины.
- Определение положения кабеля отдельно.
- Возможность сохранения данных при калибровке.

# РАБОТА С ПРИБОРОМ:

Перед использованием тестера необходимо внимательно ознакомиться с инструкцией по эксплуатации. После установки батарей нажмите кнопку ВКЛ/ВЫКЛ для включения тестера, после чего устройство отобразит на дисплее главное меню интерфейса. Пример: см. рис.

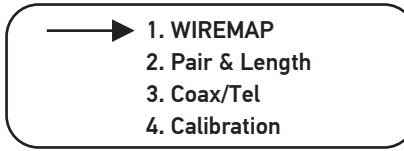

После подключения всех тестируемых кабелей используйте функциональные кнопки ▲▼ для выбора одного из четырех пунктов меню:

- 1. Тестирование соединительных проводов;
- 2. Проведение измерений пары и длины;
- 3. Проверка коаксиального кабеля и телефонного провода;
- 4. Режим калибровки.

Затем нажмите кнопку ENTER (Ввод) для проведения теста.

# Карта проводов (WIREMAP): Тест соединения проводов.

Выберите пункт меню WIREMAP (Карта проводов) и нажмите кнопку ENTER (Ввод) для запуска теста, после чего на экран будет выведено следующее сообщение:

> PLEASE WAITE... 1>2>3>4>5>6>7>8> V1.0

Please wait – Пожалуйста, подождите

# PASS (Тест пройден успешно): соединение проводов исправно.

Если соединения проводов не имеют неисправностей, справа будет выведено «G» (4 пары, 8 проводов), а в верхней части экрана будет выведено сообщение PASS (тест пройден успешно).

Пример: WIREMAP: PASS 1 2 3 4 5 6 7 8 G ID=1 1 2 3 4 5 6 7 8 G

На данном рисунке первый ряд цифр отображает порт RJ45, ID-I – это номер удаленного модуля. I – это линия соединения удаленного порта и главного порта, а второй ряд цифр отображает порт главного RJ45. Нажмите ▲ для повторного проведения теста. Чтобы вернуться в главное меню, нажмите кнопку ENTER (Ввод).

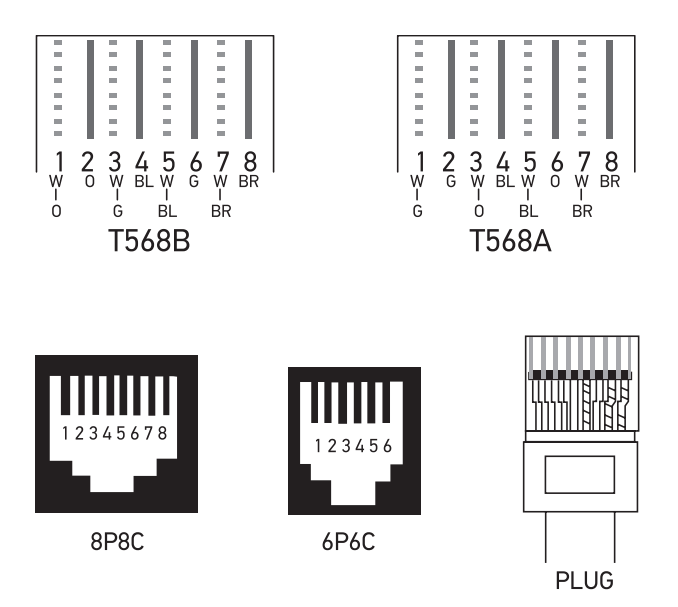

# Кабель разомкнут на большой дистанции.

При тестировании неисправного кабеля появление сообщения OPEN в верхнем правом углу дисплея и буквы Х вместо цифр 4 и 6 в первом ряду означает наличие неисправности порта удаленного модуля. Проверьте подключение порта на корректность. Пример: Рис.

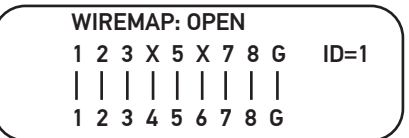

Нажмите кнопки ▲▼ для повторного проведения теста или кнопку ENTER для возврата в главное меню.

#### Кабель разомкнут на короткой дистанции.

При тестировании неисправного кабеля появление сообщения OPEN в верхнем правом углу дисплея и буквы Х вместо цифр 4 и 6 во втором ряду означает наличие неисправности порта главного устройства на короткой дистанции. Проверьте подключение порта на корректность. Пример: Рис.

WIREMAP: OPEN 1 2 3 4 5 6 7 8 G ID=1 1 2 3 X 5 X 7 8 G

# SHORT (Короткое замыкание).

Сообщение SHORT выводится на экран при обнаружении неисправности кабеля или порта (пример: замыкание 1-2). Цифры будут моргать, а некоторые пары цифр будут попеременно моргать. Пример:

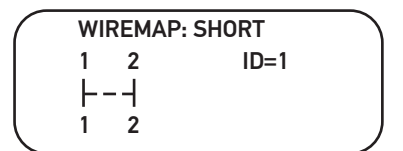

# Примечание: Тест необходимо провести после устранения неисправности.

При некорректном подключении кабелей на дисплей выводится следующее сообщение:

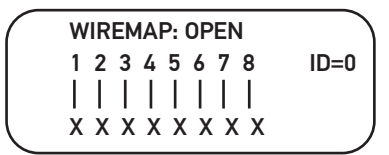

Нажмите ▲▼ для повторного проведения теста. Чтобы вернуться в главное меню, нажмите кнопку ENTER (Ввод).

#### CROSS (Перекрестное соединение).

При тестировании неисправного кабеля появление в верхнем правом углу сообщения CROSS означает, что любой из проводов в верхнем углу замкнут перекрестно, а соединение проводов обратное.

Пример: Обратное соединение проводов 3 и 6.

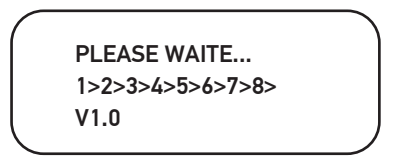

Please wait – Пожалуйста, подождите.

Примечание: Так как технические данные различных производителей отличаются друг от друга, необходимо использовать режим калибровки главного меню для корректного тестирования кабелей.

#### SHORT (Короткое замыкание).

При обнаружении короткого замыкания в ходе тестирования пары и длины на экран будет выведено сообщение «SHORT». (Пример: замыкание 1-2).

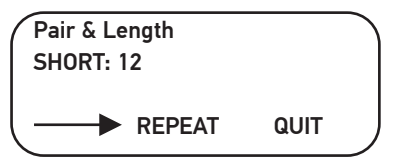

Нажмите кнопку ENTER для повторного выполнения теста или вернитесь в главное меню, выбрав пункт QUIT (Выйти) с помощью кнопок ▲▼ и нажав кнопку ENTER.

Примечание: В случае невозможности определения места короткого замыкания перед проведением теста проблема должна быть устранена.

# Пара и длина.

Если кабеля соединены согласно T568A или T568B необходимо использовать тест PAIR & LENGTH.

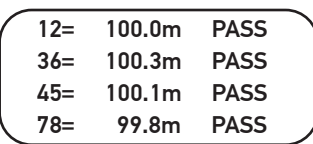

На рисунке выше цифра 12 – это номер кабеля парной скрутки, 100.0 м – это длина кабеля, а сообщение PASS обозначает успешное прохождение теста.

# Некорректная парная скрутка.

Если кабеля не соединены согласно T568A или T568B необходимо использовать тест для различных типов витой пары. (Пример: 1-2, 3-4, 5-6, 7-8).

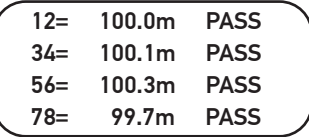

# Тест положения «OPEN» (Разомкнут).

При обнаружении размыкания цепи в кабеле длиной 110 метров место размыкания необходимо протестировать на длину и пару (PAIR & LENGTH).

(Пример: 4-5 размыкание цепи).

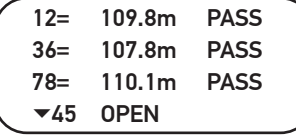

Нажмите ▼ для просмотра следующего изображения.

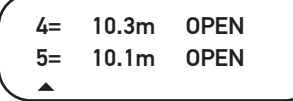

На этом изображении место разрыва цепи было протестировано, и согласно представленным данным, разрыв находится на расстоянии 10 метров от главного порта тестера.

Нажмите ▼ для повторного выполнения теста или нажмите ▲ для возврата к предыдущему изображению (с помощью кнопки ENTER вы можете вернуться в главное меню тестера).

# COAX/TEL (коаксиальный кабель и телефонный провод).

Выберите пункт меню COAX/TEL (функция тестирования коаксиального кабеля и телефонного провода) и нажмите ENTER для запуска теста, после чего на экран будут выведены следующие данные:

PLEASE WAITE... 1>2>3>4>5>6>7>8> V1.0

Примечание: Данная функция реализуется при совместимости с BNC-коннектором коаксиального кабеля и RJ11 адаптера и коммутатора. Тест производят следующим образом: Для проведения теста коаксиального кабеля вставьте BNC-коннектор адаптера и коммутатора в разъем главного или удаленного адаптера и коммутатора (при помощи USB-адаптера и коммутатора можно протестировать USB-кабель).

PASS (Тест пройден успешно). Если в ходе теста не будет обнаружено неисправностей, на дисплей будет выведено сообщение PASS (Тест пройден успешно).

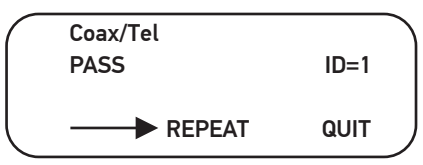

Нажмите кнопку ENTER для повторного выполнения теста или вернитесь в главное меню, выбрав пункт QUIT (Выйти) помощью кнопок ▲▼ и нажав кнопку ENTER.

# OPEN (Размыкание).

Если в ходе теста будет обнаружена неисправность, на дисплей будет выведено сообщение OPEN (Размыкание).

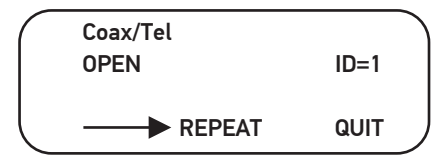

#### SHORT (Короткое замыкание).

Если в ходе теста будет обнаружена неисправность, на дисплей будет выведено сообщение SHORT (Короткое замыкание).

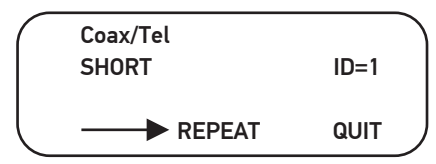

# Режим калибровки.

1. Длина кабеля при калибровке должна составлять не менее 5 метров. При длине менее 5 метров на дисплей будет выведено сообщение FAULT (Ошибка).

2. Вставьте кабеля одного типа (длина известна) в разъем главного порта, нажмите ENTER для запуска режима калибровки, выбрав пункт главного меню CALIBRATION (Калибровка).

Пример: Рис.

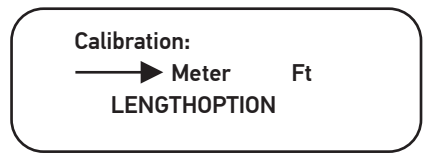

3. Единица измерения длины может быть изменена на футы (метры). Нажмите ▲ ▼ для выбора единицы измерения (метры и футы), после чего нажмите ENTER, чтобы выяснить длину тестируемого кабеля. Если полученные данные не совпадают с известными данными нажмите ▲ ▼ (+/-) для корректировки полученных данных. Затем нажмите ENTER для сохранения калибровки или выхода. Пример: Рис.

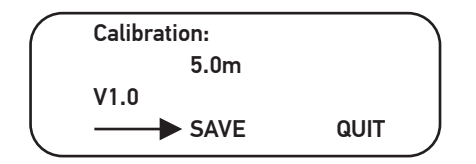

4. Нажмите ▲▼ для выбора пункта SAVE (Сохранить) для сохранения данных, после чего нажмите ENTER для подтверждения сохранения. После этого функция автоматически откроет пункт PAIR & LENGTH главного меню. Длина кабеля и место размыкания могут быть протестированы и откалиброваны с помощью нажатия кнопки ENTER.

5. При обнаружении короткого замыкания на экран будет выведено сообщение SHORT. Неисправный кабель необходимо заменить на новый.

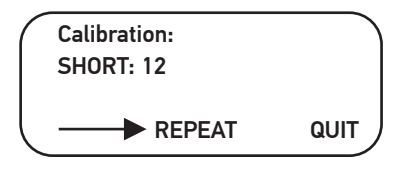

Нажмите ENTER для повторного проведения теста или с помощью кнопок ▲▼ выйдите из режима калибровки. Выбрав пункт QUIT (Выйти), нажмите ENTER для выхода в главное меню.

# Батарея.

При низком заряде батареи в верхнем правом углу дисплея отображается соответствующая иконка. В этом случае необходимо заменить батарею.

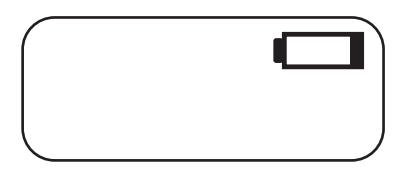

Тестер автоматически выключается, если в течение 10 минут вы не нажимали ни одну кнопку устройства.

#### ТЕХНИЧЕСКИЕ ХАРАКТЕРИСТИКИ: Размер:

- Тестер: 12.5 ×7×23 см
- Удаленный модуль: 7,5×4×2.5 см
- Телефонный провод: 20 см (7,9 дюймов).
- Экранированный провод RJ45(8P8C) (7,9 дюймов).
- Экранированный провод RJ45 RJ11 (7,9 дюймов).

# КАЛИБРОВКА:

Калибровка нижнего предела длины кабеля в 5 метров согласно известной длине кабеля.

Точность ±1% или ±8,5 сантиметров (что больше), любая неизвестность отрицательно сказывается на точности.

# ДЛИНА:

Тестовая длина: 1 метр – 450 метров.

# ОШИБКА ПОЗИЦИОНИРОВАНИЯ КАБЕЛЯ КАСАТЕЛЬНО ПРОВОДОВ:

Тест на наличие неисправностей, размыкания, короткого замыкания, разделения кабеля и т. д.

# ОТКЛЮЧЕНИЕ:

Тестер автоматически отключается при нахождении в режиме ожидания в течение 10 минут.

# ПИТАНИЕ:

4 батареи АA (LR06). ВЕС: Тестер: 129 грамм Удаленный модуль: 30 грамм<br>ДИСПЛЕЙ: ЖК-дисплей размером 4.2×2.5 см

# КНОПКИ:

2 кнопки контакта, 1 боковая функциональная кнопка.

#### ОКРУЖАЮЩАЯ СРЕДА:

Рабочая температура: -2°C...+70 °C.

#### ТЕСТИРУЕМЫЕ КАБЕЛИ:

5/5Е/6 UTP/STP витая пара, коаксиальный кабель, телефонные провода и т.д.

#### КОМПЛЕКТАЦИЯ:

- Многофункциональный тестер сетевых кабелей 1 шт.
- Удаленный модуль 1 шт.
- Коммутатор телефонного провода 2 шт.
- RJ45(8P8C) перемычка 2 шт.
- Перемычка от RJ45 на RJ11 2 шт.
- LR06 (АА) 1,5 V батареи 4 шт.
- Ремешок  $2 \mu$ т.
- Инструкция по эксплуатации 1 шт.

#### ТРАНСПОРТИРОВКА И ХРАНЕНИЕ:

• Транспортировка изделия допускается любым видом крытого транспорта в упаковке изготовителя, обеспечивающей предохранение товара от механических повреждений, загрязнений и попадания влаги.

• Хранение изделия необходимо осуществлять в упаковке производителя в помещениях с естественной вентиляцией при температуре 0…+35 °С.

#### УТИЛИЗАЦИЯ:

Утилизация производится в соответствии с требованиями действующего законодательства Российской Федерации.

#### СВИДЕТЕЛЬСТВО О ПРИЕМКЕ:

Тестер кабеля «многофункциональный» RJ-45 соответствует ТР ТС 004/2011 «О безопасности низковольтного оборудования», ТР ТС 020/2011 «Электромагнитная совместимость технических средств».

Дата выпуска \_\_\_\_\_\_\_\_\_\_\_\_\_\_

Штамп технического контроля \_\_\_\_\_\_\_\_\_\_\_\_\_\_

# ГАРАНТИЙНЫЙ ТАЛОН

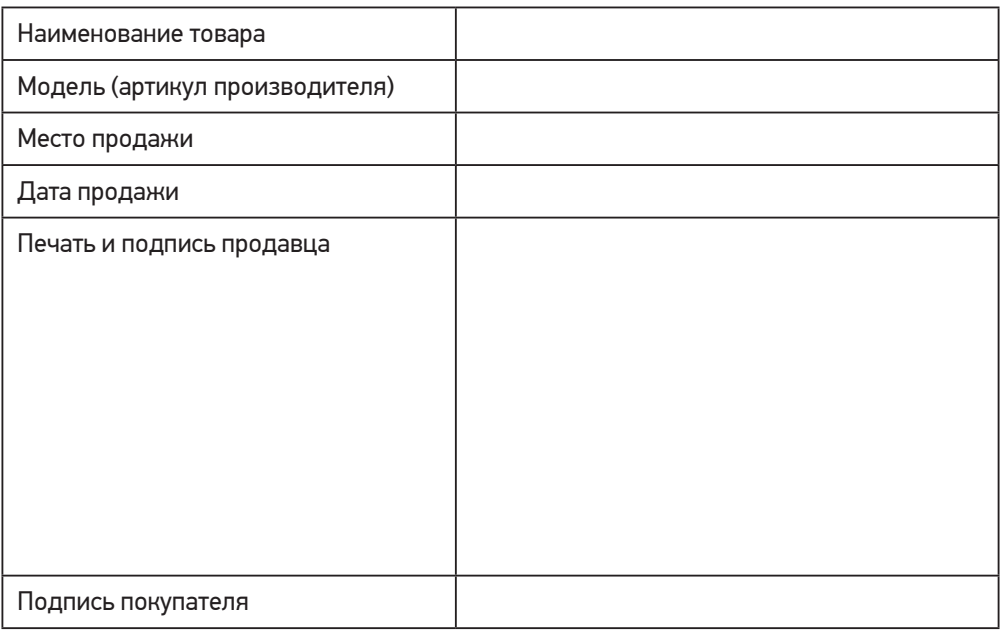

Гарантийный срок эксплуатации – 12 месяцев со дня продажи при условии соблюдения покупателем условий эксплуатации, транспортировки, хранения и мер безопасности, указанных в инструкции к товару.

Замена изделий происходит только после предварительного тестирования.

# ГАРАНТИЙНЫЕ ОБЯЗАТЕЛЬСТВА НЕ РАСПРОСТРАНЯЮТСЯ В СЛУЧАЕ:

• Отсутствия правильно заполненного гарантийного талона, чека и упаковки изделия в товарном виде.

• Видимых физических повреждений и/или следов самостоятельного ремонта изделия.

• Неработоспособности ввиду обстоятельств непреодолимой силы: стихийные, военные действия и пр.

• Гарантия распространяется только на территории Российской Федерации

Изготовитель: «Нингбо джиа ши трейдинг Ко., ЛТД» / «Ningbo jia she trading Co.,Ltd». Адрес изготовителя: 5-5, билдинг 009, Шубо роад Nо 9, Иньчжоу дистрикт, Нингбо сити, Чжецзян провинц, Китай/ 5-5, bulding 009, Shubo road no 9, Yinzhou district, Ningbo city, Zhejiang province, China. Импортер и уполномоченный представитель: ООО «СДС», 123060, Россия, г. Москва, ул. Маршала Соколовского, д. 3, эт. 5, пом. 1, ком. 3.

Срок службы 3 года. Дату изготовления см. на упаковке и/или изделии.

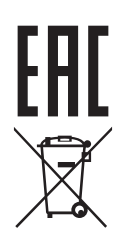